# Kurzanleitung

# **Online-Computerprogramm**

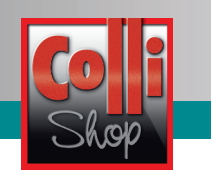

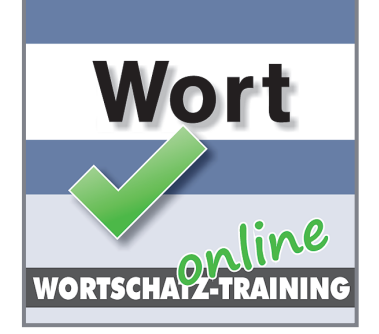

# **"Wortschatz-Training online"**

Dieses Computerprogramm hat den Vorteil, dass das Kind

- die Übungen mit dem Modellwortschatz / Grundwortschatz ergänzen und vertiefen kann.
- sich jeweils eine kurze Erläuterung der Wortbedeutung(en) anzeigen lassen kann, wenn es ein Übungswort z. B. nicht kennt,
- eine **sofortige Rückmeldung** darüber erhält, ob seine Lösung korrekt war oder nicht.

Dadurch ist das Programm für Kinder geeignet, die zusätzliche bzw. erweiterte Abschreibübungen benö�gen und/oder das schnelle (wortweise) Lesen und auswendige Schreiben von Wörtern trainieren sollen. Zugleich ist es aber auch für Kinder mit Deutsch als Zweitsprache geeignet. Sie können sich die Wörter des **Modellwortschatzes** auch in ihrer Mu�ersprache vorsprechen lassen. So werden falsche Begriffszuordnungen vermieden. Darüber hinaus kann das Programm dazu dienen, den eigenen Wortschatz zu erweitern.

# **Au�au des Programms**

Mit diesem Programm werden die Abschreibübungen systematisch ergänzt und vertieft. Die Übungen im Programm sind wie der Modellwortschatz / Grundwortschatz an den einzelnen Lernbereichen orientiert:

- **Laut**ebene: **LB** = **L**aut-**B**uchstaben-Zuordnung **LD** = **L**autsprachliche **D**urchgliederung **LV** = **L**anger/Kurzer **V**okal
	-
- **Wortebene: WA = Wortart bestimmen** 
	- **WU** = **W**örter **u**mformen und ableiten
	- **A** = **A**usnahmeschreibungen

Zum Modellwortschatz / Grundwortschatz gehören entsprechende Programmstufen, die jeweils passend freigeschaltet werden. Je nach Lernbereich sind die Übungen außerdem in unterschiedlich viele, einzeln auswählbare Übungseinheiten unterteilt.

Der im Programm zur Verfügung stehende Wortschatz umfasst insgesamt weit mehr als 2.500 Übungswörter.

Neben den Abschreibübungen mit einfachen Wort-Vorgaben gibt es Schreibübungen mit Audio-Vorgaben (die Übungswörter werden vorgesprochen) und mit Blitzwort-Vorgaben (die Übungswörter "blitzen" nur kurz am Bildschirm "auf"). Außerdem enthalten sind Übungen zur Bestimmung der Wortart und zu Wortumformungen.

Das "Wortschatz-Training online" wird online zur Verfügung gestellt, d. h. die Kinder können damit sowohl in der Schule als auch zu Hause üben.

Die Übungswörter können folgendermaßen ausgewählt werden:

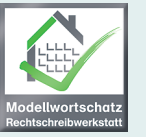

**Modellwortschatz Rechtschreibwerksta�** (3 Teile, 960 Wörter über alle Lernbereiche)

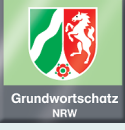

**Grundwortschatz NRW**

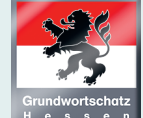

**Grundwortschatz Hessen**

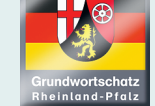

**Grundwortschatz Rheinland-Pfalz**

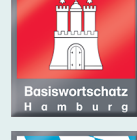

**Basiswortschatz Hamburg**

**Grundwortschatz Bayern**

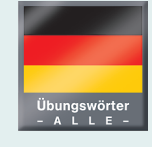

**Alle Übungswörter** (mehr als 2.500 Wörter über alle Lernbereiche)

www.rechtschreibwerkstatt.de Seite 1 von 5 deutschreibwerkstatt.de Seite 1 von 5 deutschreibwerkstatt.de Seite 1 von 5 deutschreibwerkstatt.de Seite 1 von 5 deutschreibwerkstatt.de Seite 1 von 5 deutschreibwerkstatt.de

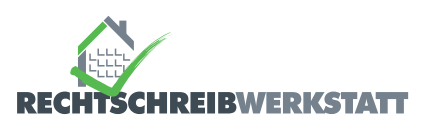

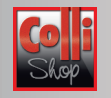

# **Übungsauswahl**

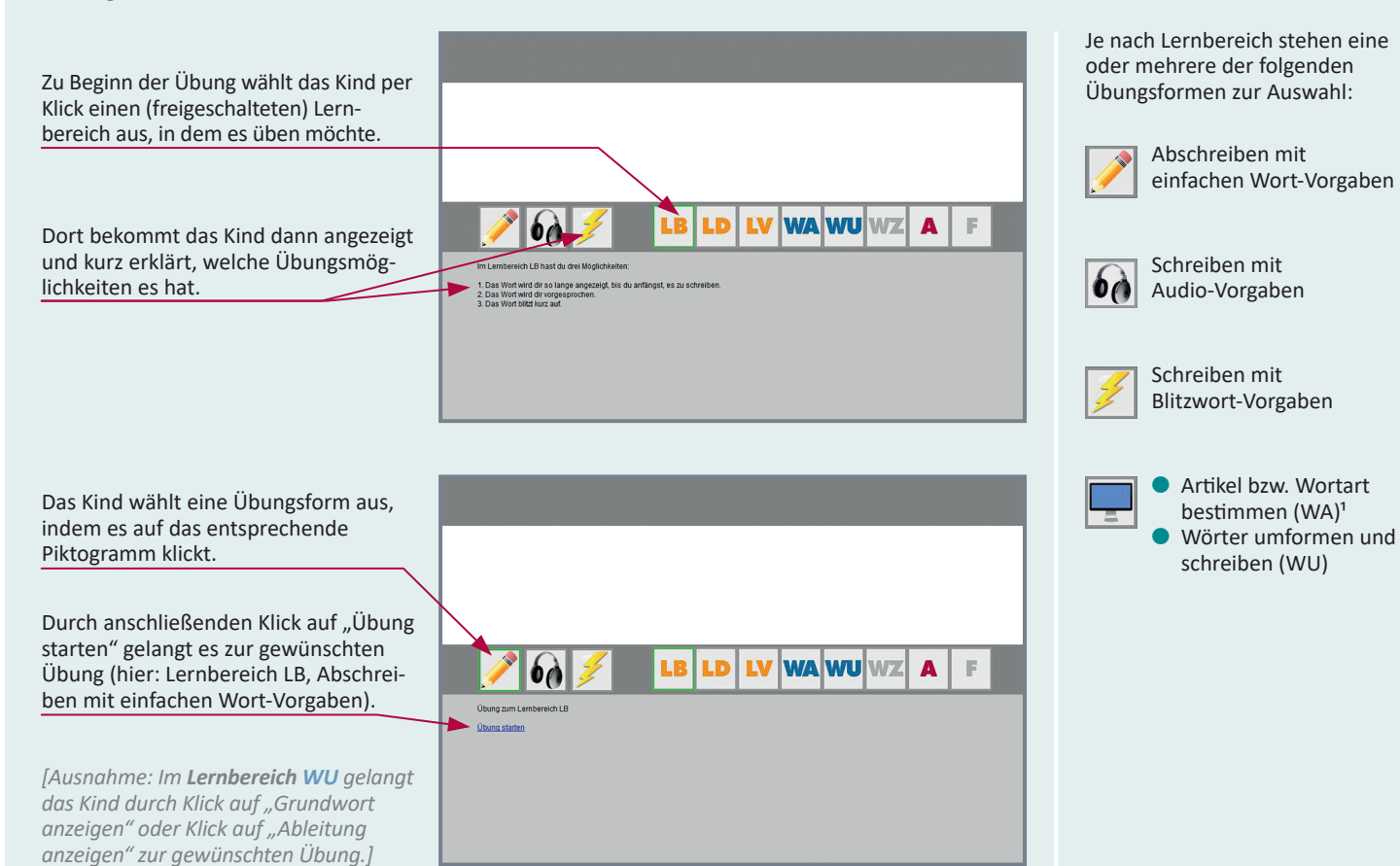

# **Übungsfenster und Programmablauf**

**1) Übungen in den Lernbereichen LB, LD, LV und A:**

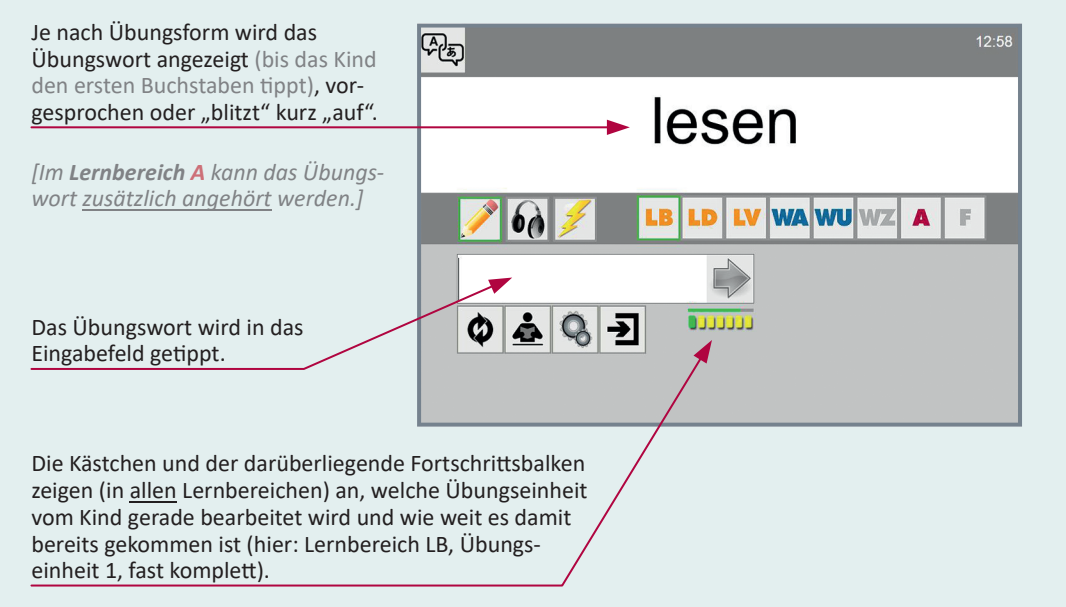

Wenn es mit dem Schreiben fertig ist, kontrolliert das Kind per Klick auf den grünen Pfeil, ob es das Übungswort richtig oder falsch geschrieben hat.

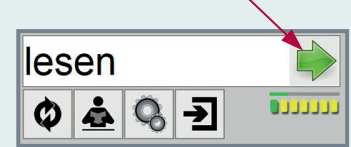

*1 Im Lernbereich WA wird nicht (ab)geschrieben. Hier soll das Kind zu jedem Nomen den rich�gen Ar�kel bes�mmen. Bei jedem anderen Übungswort soll es die jeweilige Wortart bes�mmen (Verb oder Adjek�v).*

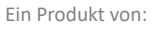

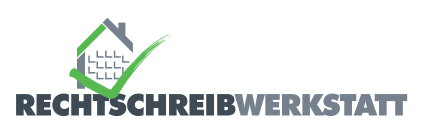

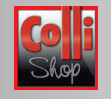

Ist das Übungswort **falsch** geschrie-品 ben, erscheint ein **rotes Kreuz** und das Übungswort wird (noch einmal) in richtiger Schreibung angezeigt lesen bzw. "blitzt" erneut "auf". Lb LV WAWUWZ lesn **OBBODE**  $\frac{1}{2}$ Q  $\overline{\mathbf{r}}$ Ø

Ist das Übungswort **rich�g** geschrieben, erscheint ein **grüner Haken**:

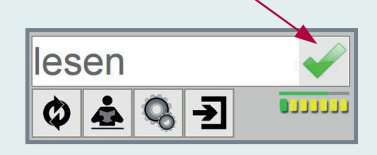

Per Klick auf das Kreuz oder den Haken wird das nächste Übungswort aufgerufen (angezeigt bzw. vorgesprochen).

#### **2) Übungen im Lernbereich WA:**

Je nach Übungsform wird das Übungswort angezeigt oder vorgesprochen. Statt des Eingabefeldes stehen in den Übungen dieses Lernbereiches Schaltflächen zur Verfügung, mit denen zu jedem Nomen der richtige **Artikel** und bei jedem anderen Wort die rich�ge **Wortart** (Adjektiv oder Verb) bestimmt wird.

Bei einem **Verb** müssen die **Personalformen** der 1., 2. und 3. Person Singular gebildet und in die entsprechenden Eingabefelder getippt werden.

Bei einem Adjektiv müssen die Vergleichsstufen (Komparativ und Superlativ) gebildet und in die entsprechenden Eingabefelder getippt werden.

Bei einem **Nomen** muss der **Plural** gebildet und

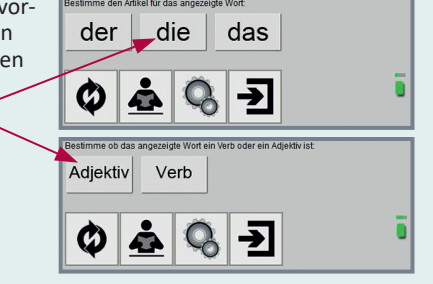

 $\overline{\mathbf{A}}$ F

> Die Rückmeldung, ob das Kind den Artikel bzw. die Wortart richtig oder falsch bestimmt hat, erfolgt wie in den anderen Lernbereichen durch einen grünen Haken bzw. durch ein rotes Kreuz. Zusätzlich erhält hier die richtige Schaltfläche eine grüne und die falsch gewählte Schaltfläche eine rote Umrandung.

#### **3) Übungen im Lernbereich WU:**

In diesem Lernbereich wird das (Ab-)Schreiben modifiziert: Je nach Übung muss das Übungswort vor dem Schreiben zunächst **umgeformt** oder auf die jeweilige Grundform **zurückgeführt** werden:

a) In der Übung "Grundwort anzeigen" wird jedes Übungswort in seiner Grundform angezeigt (Verb im Infinitiv, Adjektiv im Positiv, Nomen im Singular).

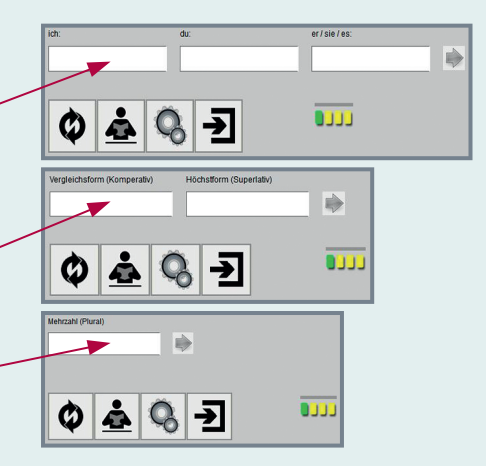

b) In der Übung "Ableitung anzeigen" wird umgekehrt vorgegangen: Die angezeigten **Ableitungen** müssen auf ihre jeweilige Grundform **zurückgeführt** werden. Diese wird dann in das entsprechende Eingabefeld getippt.

in das Eingabefeld getippt werden.

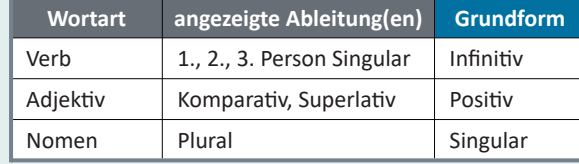

Die Rückmeldung, ob das Kind die Ableitung(en) bzw. die Grundform richtig oder falsch gebildet hat, erfolgt wie in den anderen Lernbereichen durch einen grünen Haken bzw. durch ein rotes Kreuz. Zusätzlich erhält hier jedes richtig ausgefüllte Eingabefeld eine grüne und jedes falsch ausgefüllte Eingabefeld eine rote Umrandung.

#### www.rechtschreibwerkstatt.de Seite 3 von 5 von 5 von 5 von 5 von 5 von 5 von 5 von 5 von 5 von 5 von 5 von 5 v

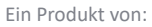

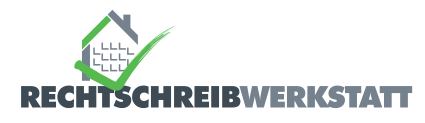

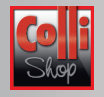

#### **4) Übersetzungen**

Zusätzlich zum deutschen Begriff kann für die Wörter des **Modellwortschatzes** jeweils auch eine **vorgesprochene Übersetzung** aus sieben anderen Sprachen abgerufen werden (Englisch, Französisch, Polnisch, Russisch, Türkisch, Arabisch, Rumänisch). So können vor allem Kinder mit Deutsch als Zweitsprache, die die deutschen Wörter noch nicht kennen, zugleich einen deutschen Wortschatz aufbauen.

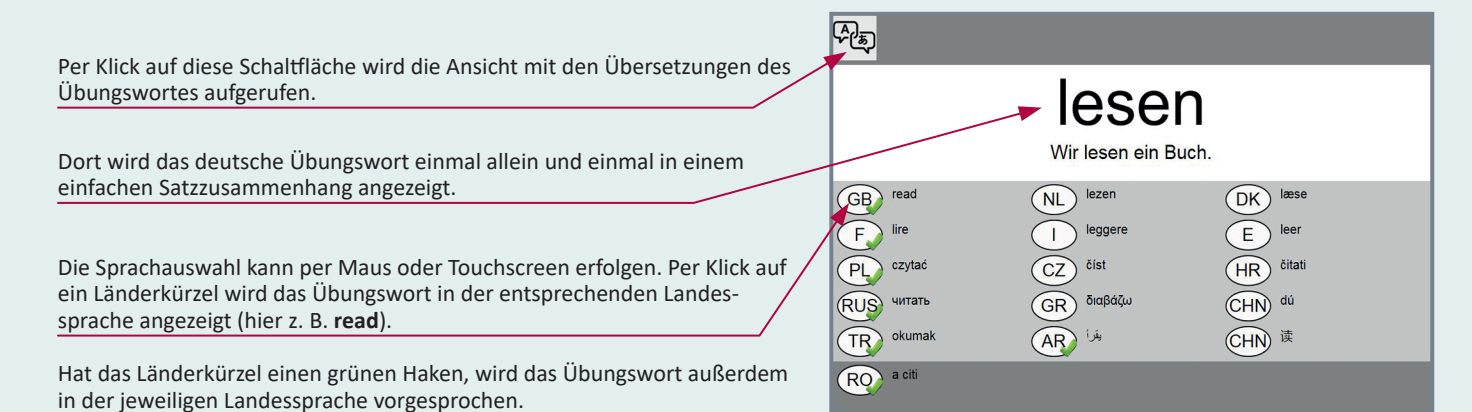

#### **Schal�lächen und Tastatursteuerung**

Die Übungen können per Maus, Touchscreen oder auch über die Tastatur gesteuert werden. Folgende Schal�lächen und Tastatursteuerungen stehen zur Verfügung:

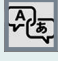

Per Klick auf diese Schaltfläche kann die Ansicht mit den Übersetzungen des Übungswortes aufgerufen und auch wieder ausgeblendet werden.

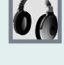

Per Klick auf diese Schaltfläche neben dem Eingabefeld (**nur** Lernbereich **A**) kann das Übungswort zusätzlich angehört werden.

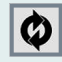

Das Übungswort wird wiederholt (erneut angezeigt bzw. vorgesprochen).

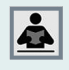

Per Klick auf diese Schaltfläche kann eine kurze Erläuterung der Wortbedeutung(en) angezeigt und auch wieder ausgeblendet werden.

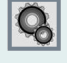

Per Klick auf diese Schaltfläche können die zur Auswahl stehenden Übungseinheiten angezeigt und auch wieder ausgeblendet werden.

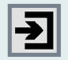

Per Klick auf diese Schaltfläche wird das Programm beendet und zum Auswertungsfenster gewechselt.

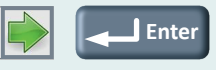

Per Klick auf diese Schaltfläche oder mit der Enter-Taste wird kontrolliert, ob das Übungswort richtig oder falsch geschrieben wurde.

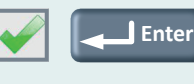

Das Übungswort wurde rich�g geschrieben. Per Klick auf diese Schaltfläche oder mit der Enter-Taste wird das nächste Übungswort aufgerufen (angezeigt bzw. vorgesprochen).

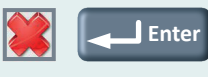

Das Übungswort wurde falsch geschrieben und wird vom Programm ans Ende der betreffenden Übungseinheit verschoben. Per Klick auf diese Schaltfläche oder mit der Enter-Taste wird daher ebenfalls das nächste Übungswort aufgerufen (angezeigt bzw. vorgesprochen).

*[Ausnahme: In den Lernbereichen WA und WU kann die Übungseinheit erst nach der korrekten Bes�mmung bzw. Eingabe fortgesetzt werden.]*

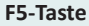

**F5**

Während einer Übung kann mit der F5-Taste jederzeit zur Startansicht des Programms zurückgekehrt werden.

Ein Produkt von:

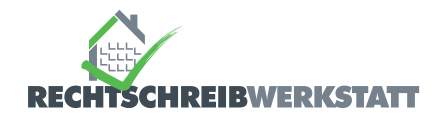

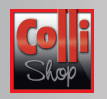

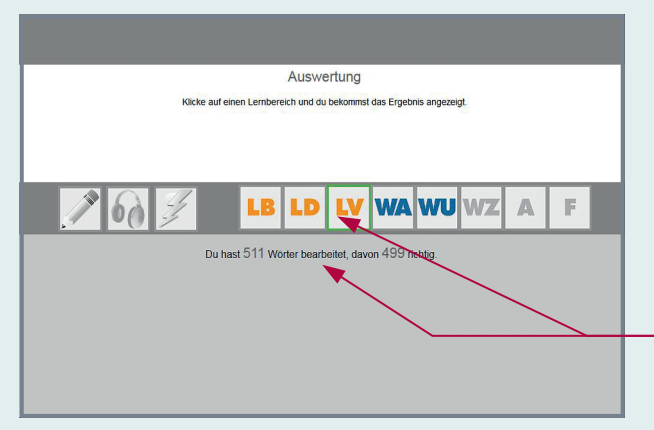

### **Auswertungsfenster**

Sobald das Kind das Programm beendet, bekommt es ein Auswertungsfenster angezeigt.

Per Klick auf einen (freigeschalteten) Lernbereich kann das Kind dann sehen, wie viele Wörter es dort insgesamt bearbeitet und wie viele davon korrekt geschrieben bzw. bestimmt hat.

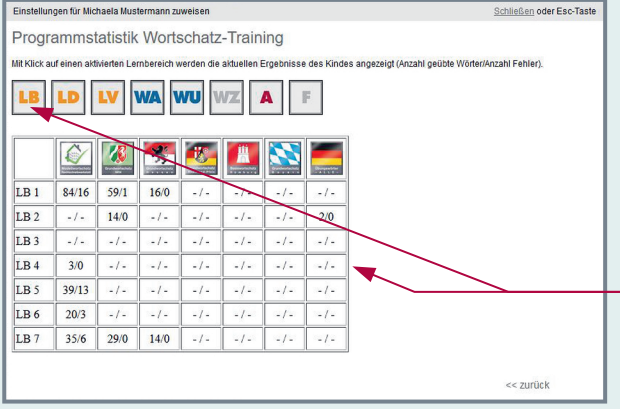

### **Programmstatistik (Schulversion)**

In der Schulversion (Lehrer-Zugang) steht für jedes Kind eine Übersicht über die aktuellen Ergebnisse der durchgeführten Übungen zur Verfügung.

Per Klick auf einen aktivierten Lernbereich wird angezeigt, wie viele Wörter innerhalb der einzelnen Übungseinheiten bearbeitet und wie viele davon falsch geschrieben bzw. falsch bestimmt wurden (Darstellung: Anzahl geübte Wörter/ Anzahl Fehler).

Die Übungsstatistik ist in der "Anwenderübersicht" per Klick auf die Schaltfläche und dann unter "Statistiken" abrufbar.

Ein Produkt von:

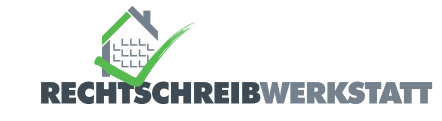